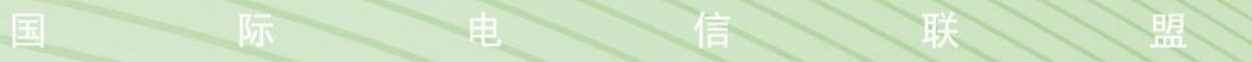

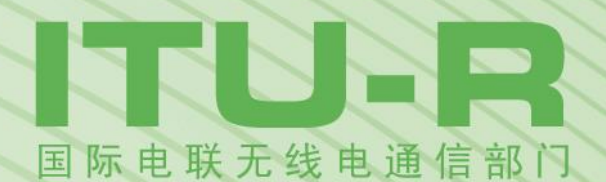

**ITU-R SM.2354-0** 报告 **(06/2015)**

使用模拟器测量测向仪精确性和 抗扰性的替代测试程序

> **SM** 系列 频谱管理

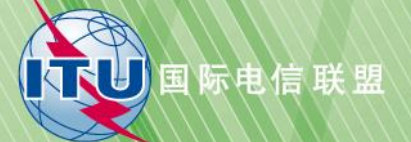

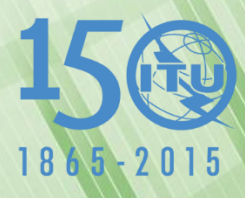

### 前言

无线电通信部门的作用是确保所有无线电通信业务,包括卫星业务,合理、公平、有效和经济地使用无线 电频谱,并开展没有频率范围限制的研究,在此基础上通过建议书。

无线电通信部门制定规章制度和政策的职能由世界和区域无线电通信大会以及无线电通信全会完成,并得 到各研究组的支持。

### 知识产权政策(**IPR**)

ITU-R的知识产权政策在ITU-R第1号决议附件1引用的"ITU-T/ITU-R/ISO/IEC共同专利政策"中做了说明。 专利持有者提交专利和许可声明所需表格可从<http://www.itu.int/ITU-R/go/patents/en>获得,该网址也提供了 "ITU-T/ITU-R/ISO/IEC共同专利政策实施指南"以及ITU-R专利信息数据库。

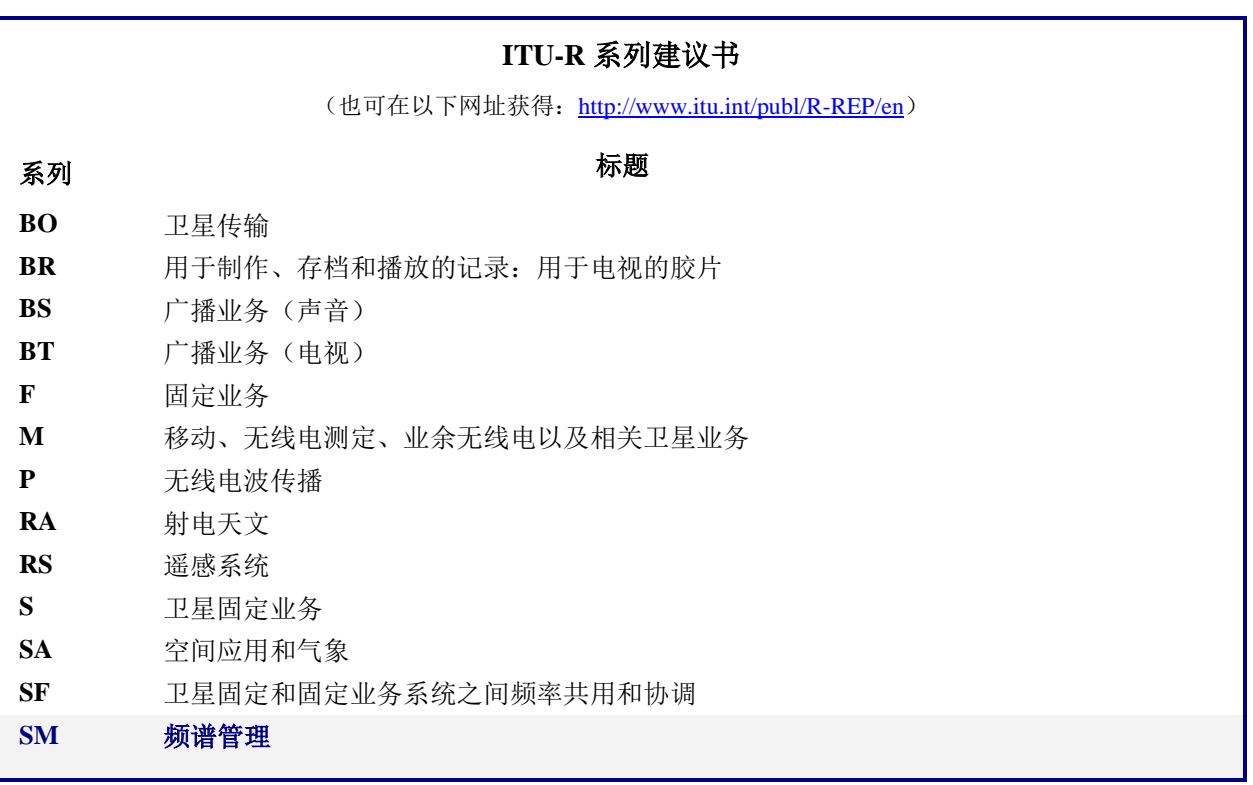

注:本ITU-R报告英文版已由研究组按ITU-R第1号决议规定的程序批准。

电子出版物 2015年,日内瓦

© 国际电联 2015

版权所有。未经国际电联书面许可,不得以任何手段翻印本出版物的任何部分。

## ITU-R SM.2354-0 报告

# 使用模拟器测量测向仪精确性和 抗扰性的替代测试程序

 $(2015 \text{#})$ 

# 目录

页码

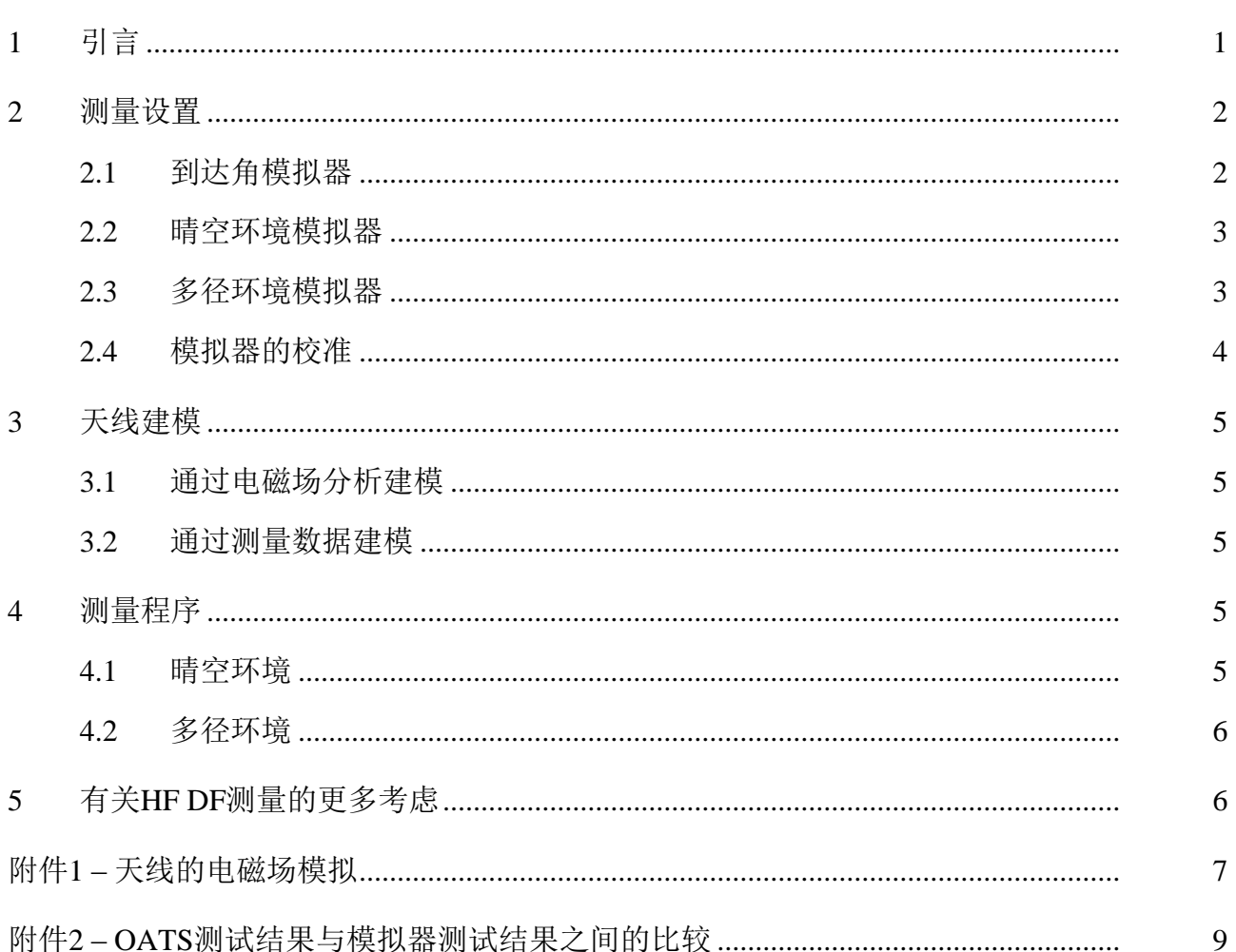

#### <span id="page-2-0"></span>引言  $\mathbf{1}$

ITU-R SM.2060-0建议书 - 测量测向仪精确性的测试程序和ITU-R SM.2061-0建议书 - 测 量测向仪抵抗多路径传播扰动性(抗扰性)的测试程序-均确定了测向仪(DF)制造商应使 用的标准测试程序,从而有助于用户比较不同制造商生产的DF系统的测向精确度。

本文下述模拟器提供一种替代测量方法, 在使用无回声室或开放空间测试站址 (OATS) 难以测量DF精确度时可采用该方法。在难以获得电磁环境干净的OATS和/或难以 得到测量OATS频率许可证的地方,用该方法测量DF精确度尤其有用。此外,当在无回声室

进行测量而无法获得距离DF系统足够的安全距离(在高频(HF)频段进行测试)时,该方 法也十分有益。

DF天线由若干天线成分组成。该模拟器的一个关键功能特点是可模拟多个天线成分 (这些信号被统称为"阵列响应")在接收外部输入信号时的、由其发送的输出信号的幅度 和相位。可利用目前市面提供的最新电磁场分析工具较切实可行地分析DF天线的阵列响 应。1毫无疑问,使用测得的DF天线实际阵列响应数据也十分有效。

本文附件1提供采用下述测量方法进行到达角模拟器配置的示例。附件2则利用一些测量 数据表明,利用该模拟器获得的DF精确度测量结果与使用实际测量获得的结果旗鼓相当。

#### <span id="page-3-1"></span><span id="page-3-0"></span>**2** 测量设置

### **2.1** 到达角模拟器

图1所示为模拟阵列响应的到达角模拟器电路。该电路模拟各天线成分(即,阵列响 应)发射的电输出信号(当DF天线收到特定方位角的输入信号时)。该到达角模拟器的很 多功能与ITU-R SM.2125号报告所述的到达方位角模拟器的功能相同,但该模拟器也考虑到 了仰角。

该到达角模拟器的输入和输出信号均为射频(RF)信号。该模拟器反映输出信号的多 种不同条件。在得到测试的频率输出上,不仅反映出天线成分安排带来的相位差和天线成分 方向性决定的幅度,而且反映出天线成分间相互耦合造成的幅度和相位差,甚或天线结构引 起的干扰的影响(如天线塔杆等造成的干扰)。

按照输入信号入射角,可通过改变相移器和衰减器(ATT)的设置来模拟每一天线成分 发射的输出信号。

<u>.</u>

<sup>1</sup> 电磁场分析工具示例包括: 非商用软件: 美国Lawrence Livermore国家实验室和加州大学开发的 "NEC-4";商用软件: ANSYS有限公司进行许可的"ANSYS HFSS"和计算机模拟技术公司许 可的"CST STUDIO SUITE"。

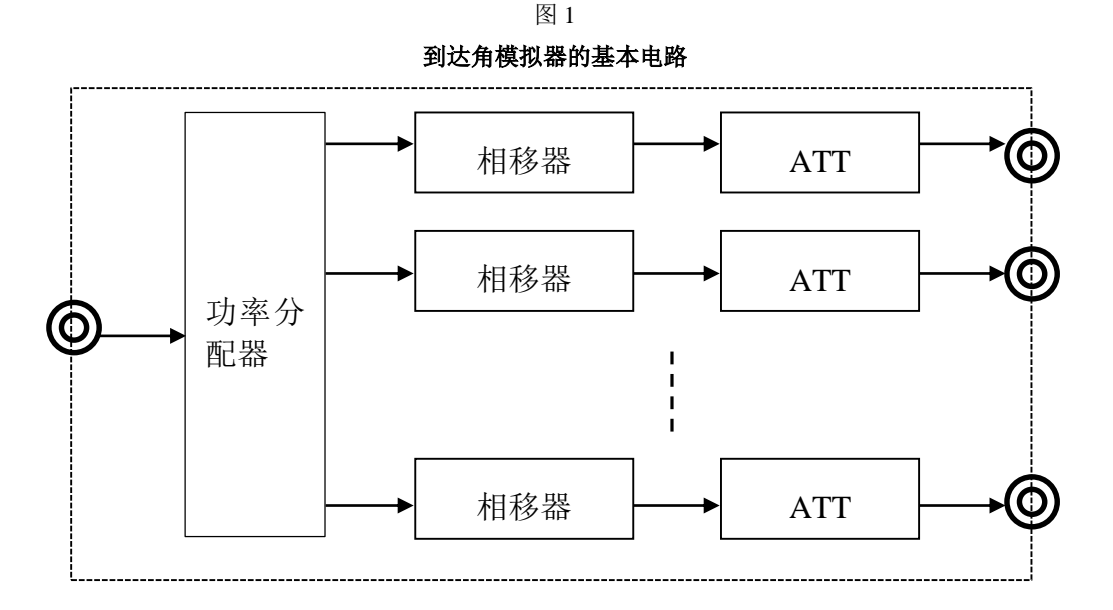

### <span id="page-4-0"></span>**2.2** 晴空环境模拟器

图2所示为模拟单一输入信号的模拟器配置。该配置模拟ITU-R SM.2060建议书图1所示 的测试环境。使用信号生成器生成信号并发送至到达角模拟器,后者将模拟DF天线的输出 信号。到达角模拟器的输出信号与侧向仪天线连接单元相连接,因此,在不包括其天线的情 况下测试侧向系统的测试仪。

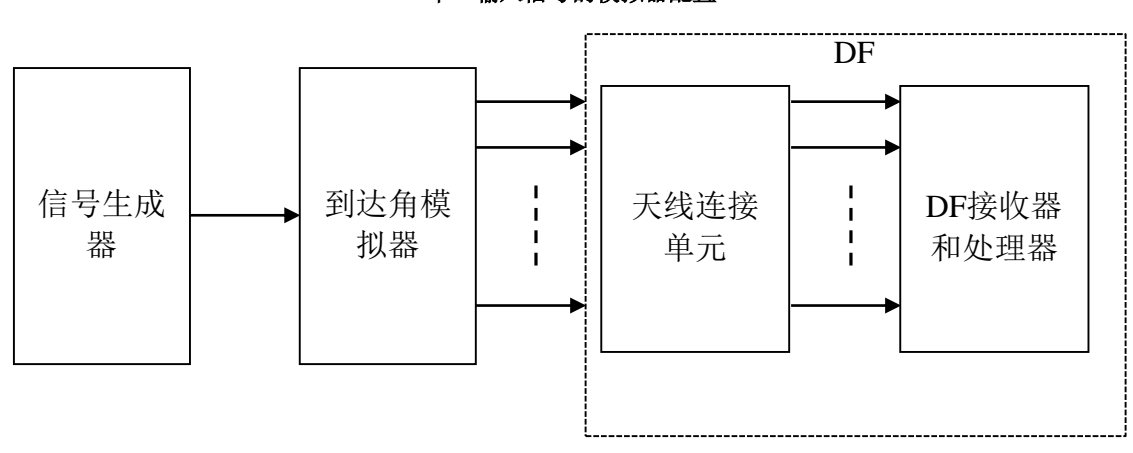

图 2 单一输入信号的模拟器配置

### <span id="page-4-1"></span>**2.3** 多径环境模拟器

图3所示为模拟单一来源发射的信号沿多个路径到达时的多径模拟器配置。该配置模拟 ITU-R SM.2061建议书图1所示的测试环境。

使用功率分配器将由信号生成器生成的单一信号分为两个信号,一个代表主信号,另一 个代表反射信号。可控制每一个主信号和反射信号的幅度和相位延迟。

分别将发射主信号和反射信号的线路连至到达角模拟器1和2,后者根据主信号和反射信 号的各自到达角模拟DF天线的阵列响应。

将每一天线成分的两个到达角模拟器的输出信号予以合并,以重新产生由每一天线成分 发射的接收信号。这有助于在多径传播环境中模拟DF天线的接收信号。

将得到合并的输出信号连接至侧向仪的天线连接单元。

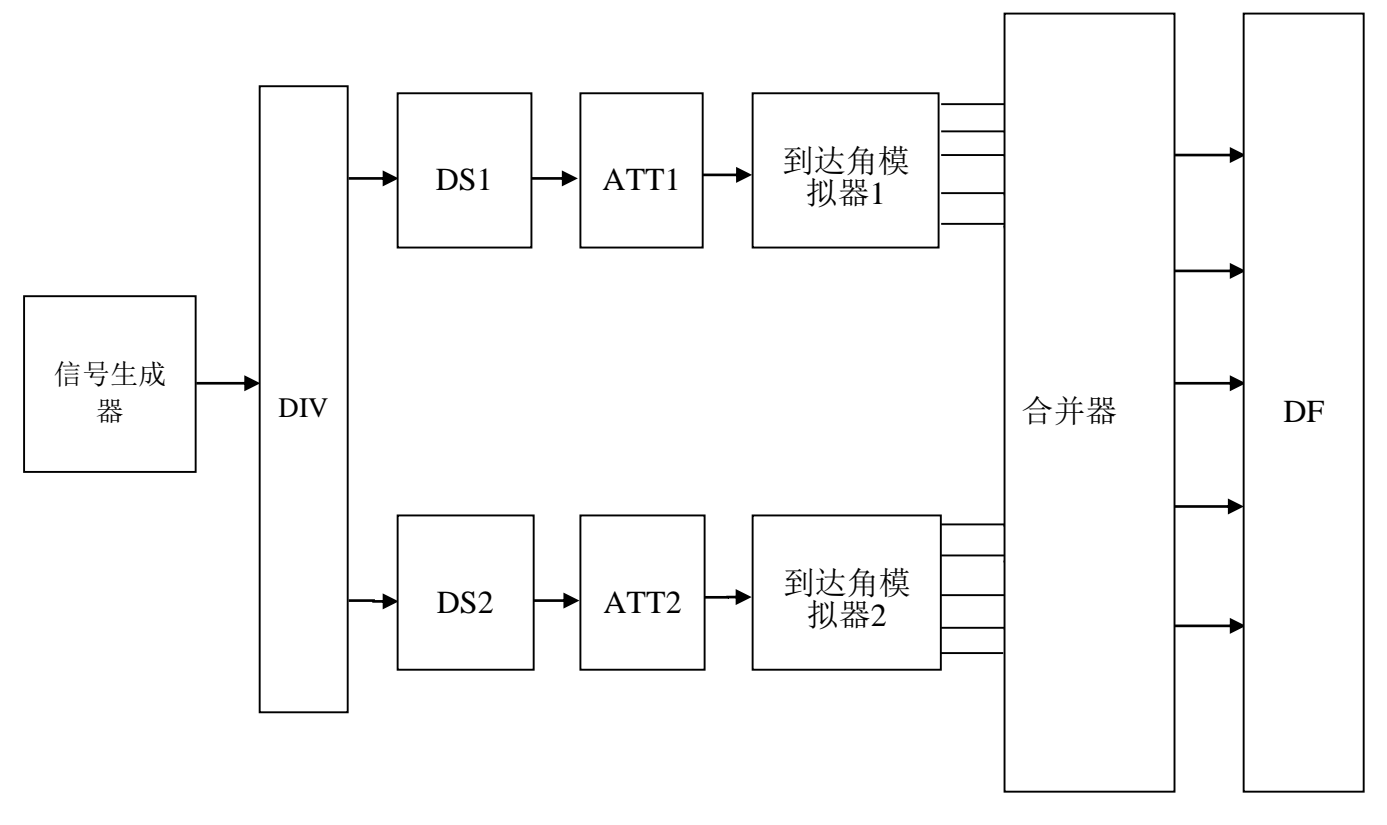

图 3 多径信号模拟器的配置

DS:时延相移器

#### <span id="page-5-0"></span>**2.4** 模拟器的校准

应定期或在每次使用前对模拟器进行校准。可通过利用市场上的普通网络分析仪测量模 拟器的输出信号来检查模拟器是否准确。

为进行上述工作,选择模拟器多个输出端口中的两个并将其与网络分析仪的参考端口和 测量端口相连。将模拟器和网络分析仪设为希望测试的频率。设定模拟器两个输出端口的相 位和幅度并利用网络分析仪测量两个端口之间的相位和幅度差。将测得数据与模拟器上所设 的校准数值之间的差予以记录。

进行模拟时,将模拟器设在代表阵列响应的一套特定幅度和相位上。按照所获得的校准 数值通过纠正相位和幅度可进行准确模拟。如果模拟器具有参考端口,则校准测量会更加清 晰明了。

#### <span id="page-6-0"></span>**3** 天线建模

可使用下述两种建模方式中的一种获得DF天线的阵列响应。

#### <span id="page-6-1"></span>**3.1** 通过电磁场分析建模

可利用电磁场分析工具(软件)获得DF天线阵列响应。进行分析前,设定天线的机械 形状以及天线成分输出点上的抗阻。使用电磁场分析工具分析远场分辨率(发射源位于无限 远的地点),以获得DF天线接收到特定频率并从特定角度到达的输入信号时每个天线成分 发射的输出信号。该分析结果不仅反映天线成分空间安排造成的相位差和由每一天线成分方 向性决定的幅度构成,而且反映天线成分之间的相互耦合以及由天线塔杆和天线其它部分带 来的干扰。将通过电磁场分析工具获得的输出数据转换为所收到电压的相位和幅度,并对之 加以记录。重复分析不同到达角。对应不同方位的每一天线成分的相位和幅度数据由DF天 线各自到达方位角的阵列响应构成。

在进行电磁场分析时,不仅可以设定到达方位角,而且可以设定仰角。

#### <span id="page-6-2"></span>**3.2** 通过测量数据建模

如果可以在无回声室或OATS中测量频率,则可进行实际测量并将每一天线成分输出信 号的相位和幅度加以记录。在模拟中,可将该数据用作DF天线的阵列响应。为进行实际测 量,按照ITU-R SM.2060 – 测量测向仪精确度的测试程序 – 图1在无回声室或OATS中进行测 量设置。设定记录装置,以便记录DF天线多信道输出信号的相位和幅度。

利用发射天线(Tx)在测试频率上发射信号并利用DF天线(Rx)接收信号。控制转 盘,以按照适合被测试DF的方位阶梯旋转天线。记录对应每一天线成分的接收系统输出信 号每一方位阶梯的相位和幅度。

为每一方位都获得对应每一天线成分的相位和幅度数据。这些数据由DF天线各自到达 方位的阵列响应构成。

#### <span id="page-6-4"></span><span id="page-6-3"></span>**4** 测量程序

#### **4.1** 晴空环境

使用第2.2段图2所述的测量设置和ITU-R SM.2060建议书表1中的相同参数进行测量。通 过参考利用上述第3.1或3.2段所述方法获得的阵列响应数据,设定得到测试的频率和方位的 到达角模拟器的适当相位和幅度(或衰减)。在此,需分别设定对应DF天线每一成分的每 条线路的相位和幅度(或衰减)。

首先,设定在频率1上生成信号的生成器。应将到达角模拟器设定为与频率1和特定方位 相对应的相位和幅度(或衰减)。记录相关方位的DF输出信号。重复进行所有特定方位的 测量。

其次,设定在频率2上生成信号的生成器。将到达角模拟器设置在适当相位和幅度(或 衰减)上并进行上述类似测量。在频率3至频率16上重复这一测量。

#### <span id="page-7-0"></span>**4.2** 多径环境

使用第2.3段图3所述的测量设置和ITU-R SM.2061建议书– 测量DF抵抗多径传播扰动性 的测试程序 - 表1中的相同参数进行测量。通过参考利用上述第3.1或3.2段所述方法获得的阵 列响应数据,设定得到测试的频率和方位的到达角模拟器1和到达角模拟器2的适当相位和幅 度(或衰减)。在此,需分别设定对应DF天线每一成分的每条线路的相位和幅度(或衰 减)。

分别将ATT1和ATT2设为0 dB和6 dB,将DS1设为0度。在整个测量过程中均不改变这些 设定值。

首先,设定在频率1上生成信号的生成器,应将到达角模拟器1设为对应频率1和给定真 正方位的相位和幅度(或衰减)。应将到达角模拟器2设为对应频率1和带有Δθ到达角差的特 定方位的相位和幅度(或衰减)。将DS2设定至3个特定的Δφ相位,每次一个。记录每一方 位的DF输出信号。

其次,将到达角模拟器2设为第2个特定的Δθ数值,并通过在三个Δω相位间的转换(每 次一个)记录每一方位的DF输出信号。为第三个Δθ数值重复这一测量。

通过上述步骤将完成频率1的测量。通过将信号生成器设定为频率2至M,进行频率2以 及其它频率的重复测量,直到完成所有特定频率的测量。

#### <span id="page-7-1"></span>**5** 有关**HF DF**测量的更多考虑

还可测量带有仰角的DF输入信号的准确度。如上所述,在无回声室或OATS环境中测量 HF DF的准确度具有一定困难,有时甚至更难测量带有仰角的输入信号,因为这不仅要求进 行平面扩展,而且也需要有纵向空间。

然而,利用上述第3.1段所述的电磁场分析则可获得DF天线收到带有仰角的输入信号时 由每一天线成分产生的输出信号的相位和幅度。利用设定模拟器时的电磁场分析数据可测量 HF DF收到带有特定频率、方位和仰角的输入信号的准确度。

# 附件 **1**

# 到达角模拟器配置示例

以下为模拟器配置的一些示例。

a) 模拟电路模块的功率分配器、相移器和衰减器按照下图配置(图4)相互连接,以模 拟由N个天线成分构成的DF天线的输出信号。

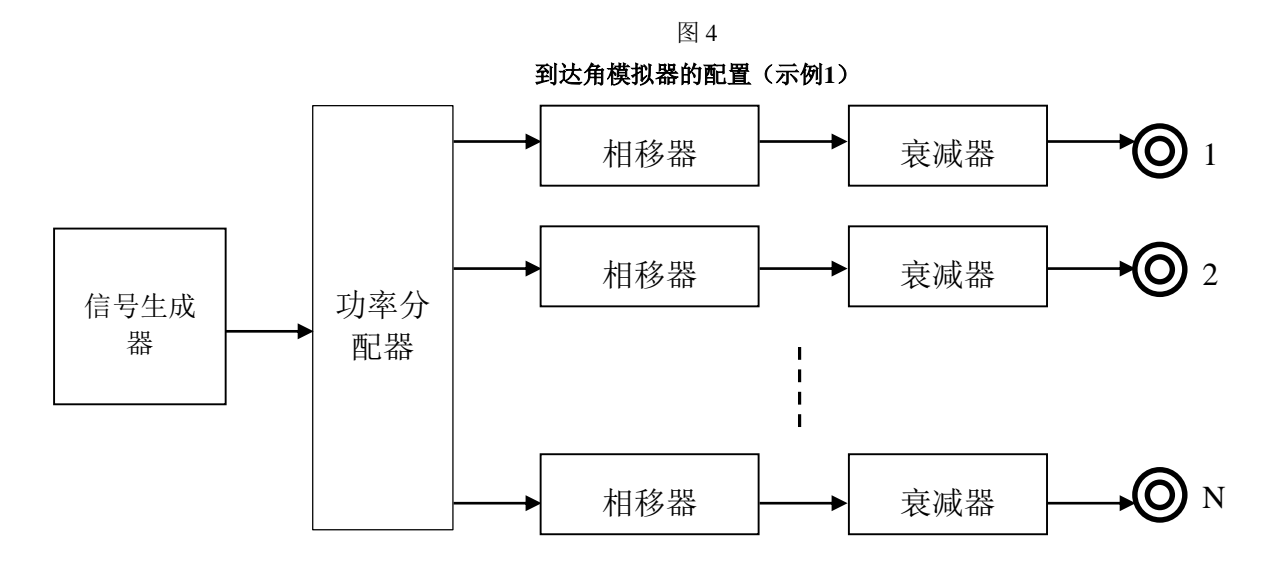

b) 图5所示配置要求使用目前市场提供的商用相位可控信号生成器,以方便进行多个单 元的同步操作。按照构成DF天线的天线成分数量准备相同数量的单元并生成CW信 号。按照图5(i)所示方法,设定每一信号生成器的特定频率、相位和增益(幅度), 以模拟阵列响应。然而,一些最新的信号生成器配有多个输出端口,如果使用此类 多端口生成器,则配置会简单得多(如图5(ii)所示)。

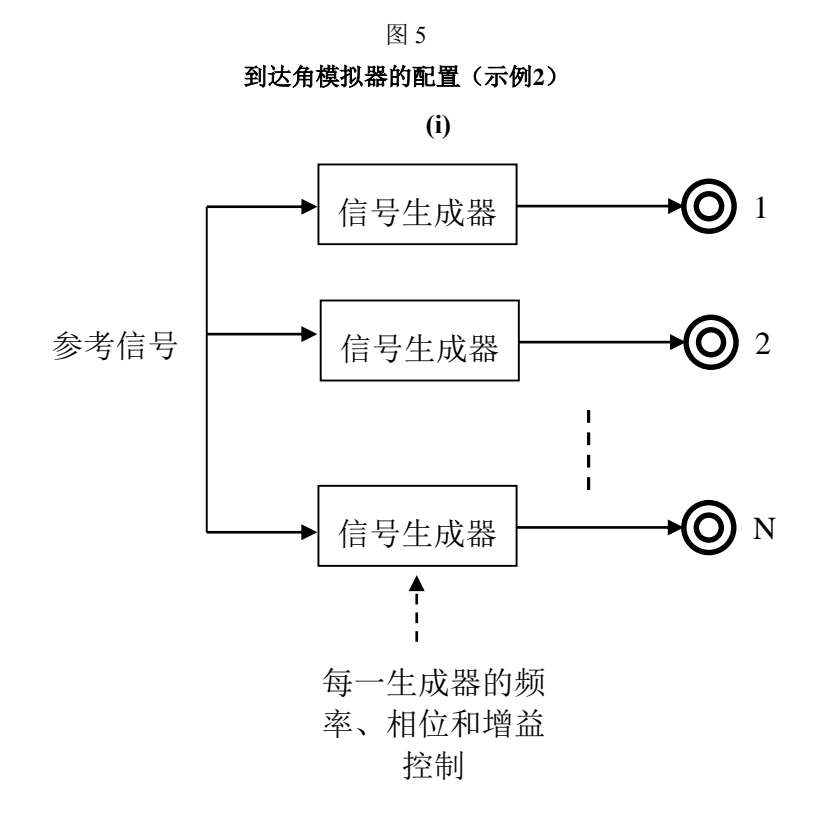

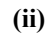

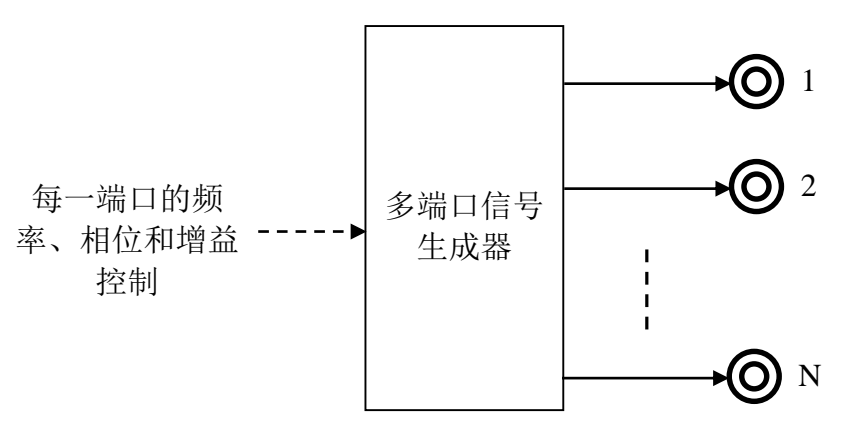

# 附件**2**

# 模拟测量结果与实际测量结果之间的比较

#### <span id="page-10-0"></span>**1** 天线的电磁场模拟

可通过使用计算器的模拟获得DF天线的阵列响应。

诸如"瞬间方法"(MoM)和"有限差时域方法"(FDTD)等技术被用于进行电磁场 分析。目前相关方面正在提供多种不同类型的电磁场分析软件,包括美国[Lawrence](http://en.wikipedia.org/wiki/Lawrence_Livermore_National_Laboratory)  Livermore[国家实验室和](http://en.wikipedia.org/wiki/Lawrence_Livermore_National_Laboratory)[加州大学开](http://en.wikipedia.org/wiki/University_of_California)发的NEC-4以及市场上的众多商用软件。通过软件计算 (基于最新的电磁场分析方法),可获得如实体测量结果一样准确的阵列响应数据。

图6所示为由五个成分组成的阵列天线的特定天线成分相位和增益的分析结果与实际测 量结果示例。实线和虚线分别代表计算结果和实际测量结果。测试频率为402 MHz。相位和 幅度的分析结果与实际测量结果之间的差分别约为4.4度和0.4dB。

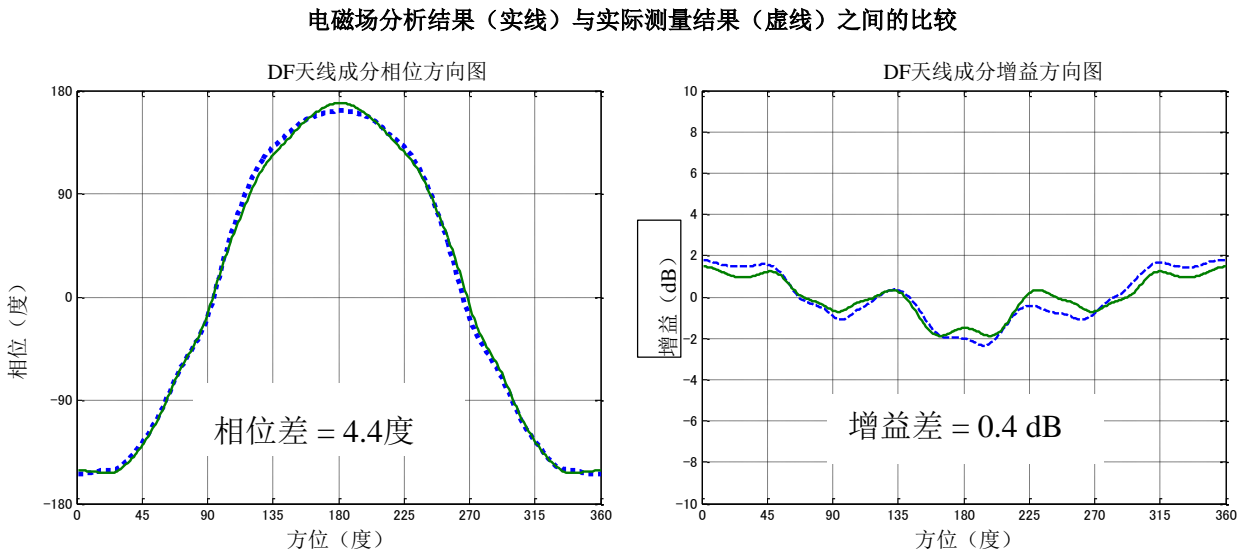

图 6

### <span id="page-10-1"></span>**2 OATS**环境测试结果与模拟器测试结果之间的比较

图7所示为具有五个成分的阵列天线的DF测试结果。测试频率为402 MHz。用于OATS测 试的测试环境与ITU-R SM.2060建议书图1所述环境相同。

在OATS测试环境中测得的DF准确度为0.31度均方根(RMS),而通过使用模拟器进行 阵列响应分析得到的DF准确度为0.11度RMS。实际测量结果包括由测试站址条件造成的方位 误差、DF天线的安装方式和转盘的移动,不包括侧向仪本身的测量误差。使用模拟器获得 的测试结果表明,其方位测量误差小于OATS的此项测试结果,因此,可以得出这样的结 论,即,该方法可充分评估DF的准确性。

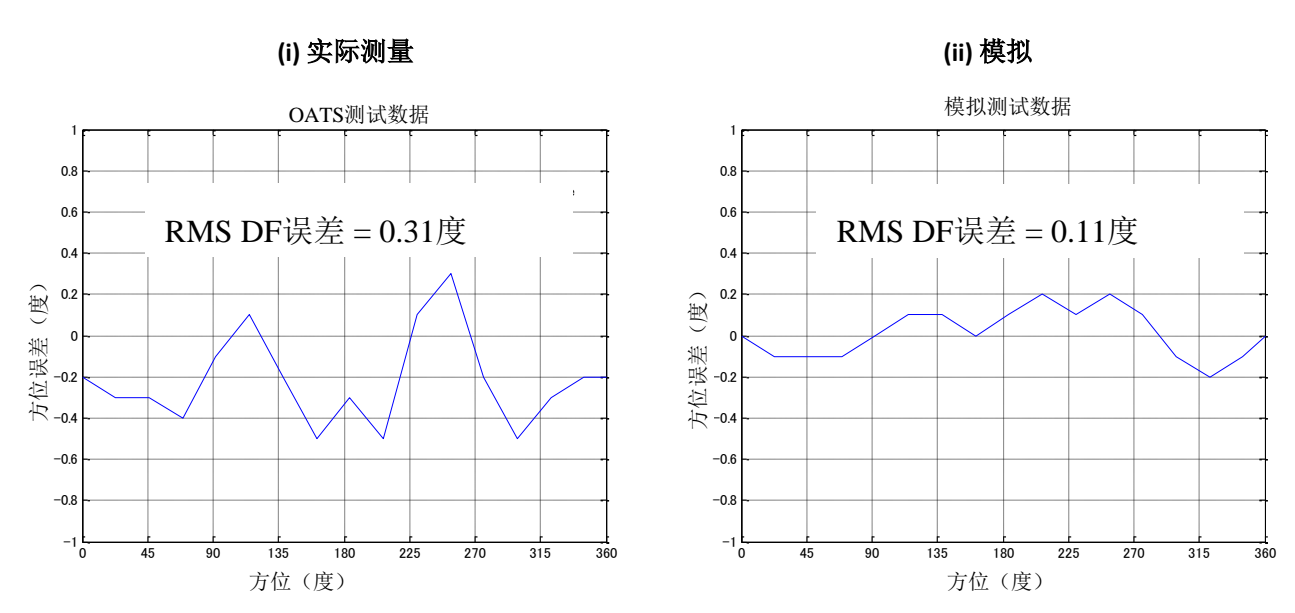

\_\_\_\_\_\_\_\_\_\_\_\_\_\_

图 7

通过实际测量和模拟获得的**DF**准确性之间的比较